# **The Big Easy?**  Steinberg Sequel Recording-Software

## Von Chris Adam

Musikproduktions-Software, die mit reichlich Audio-Content geliefert wird und das schnelle Zusammenklicken von eigenen Arrangements erlaubt, erfreut sich großer Beliebtheit. Steinbergs Sequel zielt zwar eindeutig auf den Einsteigermarkt, doch die mit dem Programm erstellten Songs lassen sich auch in Cubase 4.1 öffnen und der mitgelieferte Content direkt in Steinbergs Sequenzer-Flaggschiff nutzen. Großer Spaß für kleines Geld, Nutzwert für Einsteiger und Fortgeschrittene – kann das alles zusammengehen?

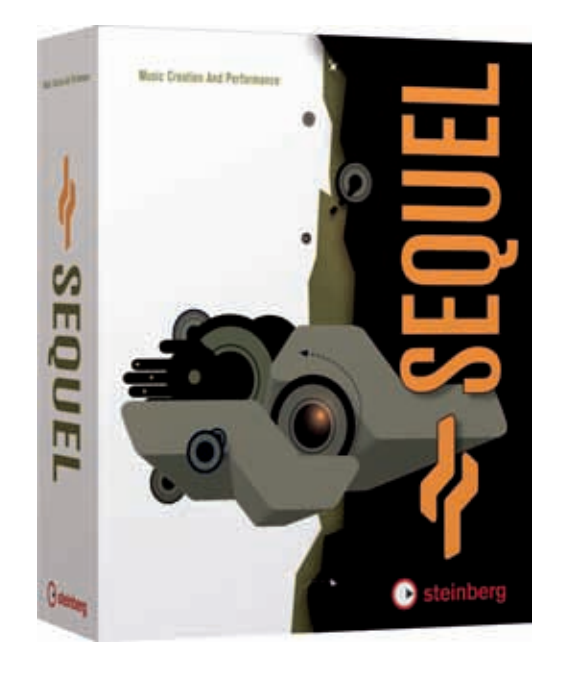

*Viel Recording für kleines Geld: Steinbergs Sequel kostet knapp 90 Euro*

Bevor es losgeht, mache ich mich erst mal schlau und schaue auf der Sequel-Homepage im Internet (www.sequelmusic.de) nach eventuellen Updates. Ich werde auch gleich fündig und ziehe mir das 1.0.1.650a Update für Windows sowie das Syncrosoft License Control Center Update For Soft-eLicensers, um dies nach der Installation aufspielen zu können. Den Kopierschutz besorgt bei Sequel nicht der bei Steinberg sonst übliche USB-Dongle, sondern ein Soft-

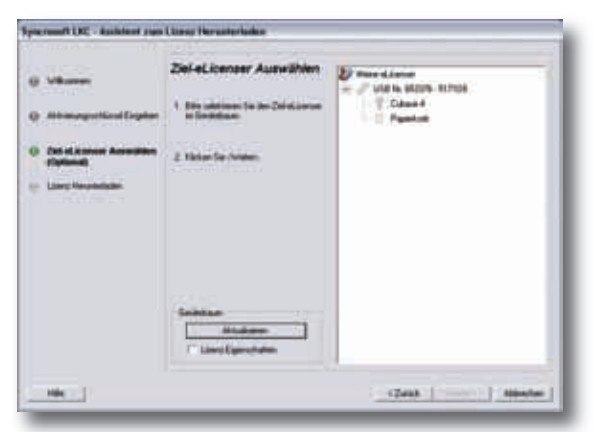

*Nichts geht mehr, die Installation bleibt stecken*

eLi cen ser, der die Installation an die Rechner-Hardware bindet.

#### **Installation**

Erster Schreck: Bei der Installation des Syncrosoft License Control Centers von der Sequel-DVD kommt die Fehlermeldung "Anwendung wird geschlossen". Ich habe einen Hardware-Syncrosoft-Dongle in meinem Rechner stecken, vielleicht liegt's daran? Das Sequel-Readme erwähnt allerdings nichts dergleichen. Nach Wegklicken der Fehlermeldung erscheint ein Fenster mit der Meldung "Syncrosoft Lizenz Kontrolle erfolgreich installiert". Seltsam, aber ich beschließe, mich nicht irritieren zu lassen.

Die Installation ist recht umfangreich, rund 6 GB Daten schaufelt man sich da auf die Platte. Dankenswerterweise er laubt der Installer, Programm und Daten an getrennten Orten unterzubringen, so installiere ich Sequel auf die Systemplatte, während der zugehörige Sound-Content auf die große Extraplatte wandert, welche auch meine übrigen Sampler- und Loop-Libraries beherbergt.

#### **Alptraum**

Nach dem Syncrosoft-Kopierschutz-Update will ich mir per Internet eine Lizenz für Sequel besorgen, ohne die gar nichts geht. Ohne Internetverbindung am Musik rechner lässt sich Sequel übrigens gar nicht aktivieren. Also: Syncrosoft-Assisten ten zum Herunterladen der Lizenz starten, Aktivierungsschlüssel eingeben, nun soll ich einen "Ziel-eLicenser auswählen". Leider geht das nicht, meine Cubase 4 Lizenz ist grau dargestellt und es geht schlicht und ergreifend nicht weiter. Ich liebe diese Kopierschutzorgien. Nochmal neu starten, wieder alle 32 Ziffern des Codes eingeben und wieder das gleiche Ergebnis. Okay, versuchen wir es mal anders: USB-Dongle abziehen, Syncrosoft-Software neu installieren, Rechner neu starten, erneuter Versuch.

Fehlermeldung: "Es wurde kein eLicenser gefunden. Wenn eine Lizenz heruntergeladen wird, muss ein eLicenser an den Computer angeschlossen sein. Prüfen Sie, dass der richtige eLicenser angeschlossen ist."

Mittlerweile äußerst angefressen, surfe ich bei www.syncrosoft.com vorbei und

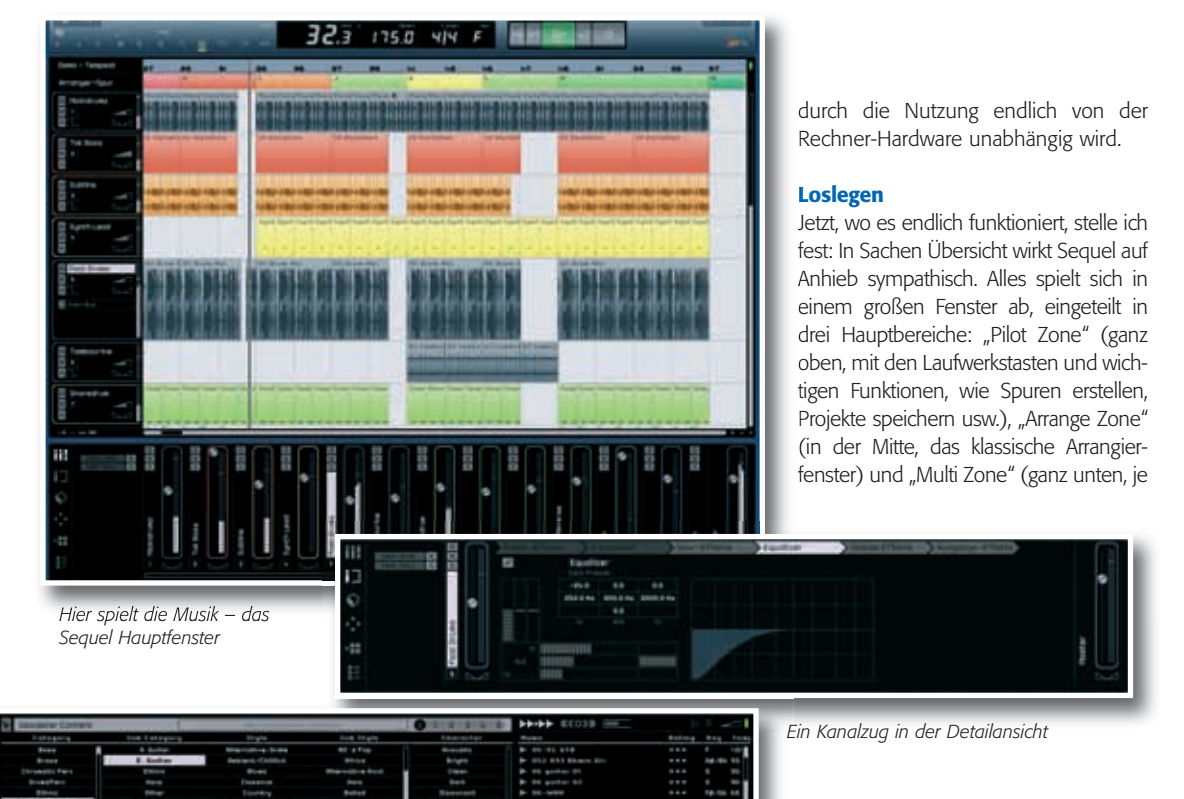

*Die Media Bay*

finde eine neue Version des License Control Center 5.2.22.7. Download, Installation, Neustart, Aktivierungscode-Eingabe. Wieder nichts!

Syncrosoft-Software in der Systemsteue rung ordentlich deinstallieren, USB-Dongle abziehen, Neustart, Syncrosoft neu installieren. Meine Hoffnung ist, dass der Soft-eLicenser installiert wird, wenn kein Hardware-Dongle am Rechner steckt (obgleich mich die Software darauf hinweist, dass ich das Hardware-Teil einstecken soll). Wer hätte das gedacht: Nun zeigt das Syncrosoft Lizenz Control Center die Meldung "Keinen eLicenser gefunden".

Ich gebe auf und betreibe etwas Forensuche. Auch andere User haben Probleme mit dem Kopierschutz, wobei mein Problem speziell zu sein scheint. Also den Support kontaktieren. Aber wie? An spruch auf Support hat bei Steinberg nur, wer sein Produkt registriert hat. Dazu brauche ich aber ein aktiviertes Sequel – die Katze beißt sich in den Schwanz. Eine Mail mit der Bitte um Hilfe bleibt unbeantwortet, also rufe ich zu guter Letzt bei Steinberg an, schildere den Fall und bekomme dann doch freundliche und kompetente Hilfe.

Gemeinsam finden wir in der Systemsteuerung unter "Leistungsoptionen" den Unterpunkt "Dateiausführungsverhinderung"; da steht ein Häkchen bei "Syncrosoft Protected Object Server". Keiner weiß, wie es da hinkommt. Laut Steinberg ist das Problem auch bislang unbekannt, ich persönlich hatte bis dahin noch nie mit dieser Funktion zu tun, sie ist mir neu. Immerhin: Endlich lässt sich Sequel registrieren, der Test kann seinen Lauf nehmen. Aber nach diesem Vorspiel muss die Software schon verdammt gut sein, um meinen Groll zu besänftigen.

Zwei Anmerkungen zum Thema Lizenz seien mir noch erlaubt: Durch Festplatten-Crash oder Rechnerwechsel geht eben diese verloren. Hebt man jedoch die ursprünglich mitgelieferten Produkt lizenz-Informationen auf und hat sich einen User-Account auf der MySteinberg"-Website eingerichtet, kann man einen neuen Aktivierungscode bekommen. Außerdem arbeitet der Hersteller nach eigenen Angaben gerade an einem Verfahren, eLicenser-Lizenzen auf USB-Dongle zu übertragen, wonach Bedarf werden hier MIDI- oder Audio-Editor, Mischpult, einzelne Kanalzüge, die Loop-Library, ein Arranger oder grundsätzliche Programmeinstellungen gezeigt).

Die Bedienung geht zügig von der Hand, vieles ist selbsterklärend, manches begeistert, z. B. das sogenannte "Smart-Tool". Der Mauszeiger verwandelt sich im Arrangierfenster automatisch in verschiedene Werkzeuge, je nachdem, über welchen Bereich eines Events man fährt. Schneiden, Wiederholen, Stummschalten, Verlängern – alles geht, ohne dass per Tastatur oder Menübefehl irgendetwas umgeschaltet werden müsste. Falls doch mal Fragen auftauchen, hilft das gut gemachte, gedruckte Handbuch weiter.

# **Grundversorgung**

Neben der Funktion steht und fällt ein Programm wie Sequel natürlich mit dem Content. Es gibt nicht nur Audio-Loops, sondern auch MIDI-Phrasen, die vom Handling ganz ähnlich sind. Beide kann man in der Media-Bay vorhören und dann ins Arrangement ziehen. Tempo und Tonhöhe werden automatisch dem Projekt angepasst, bei MIDI-Parts wird das passende virtuelle Instrument mitgeladen. Software Instrumente wie auch Plugins von Drittherstellern lassen sich übrigens nicht in Sequel einbinden. An gesichts der Ausrichtung auf Einsteiger finde ich es durchaus in Ordnung, dass hier keine (eventuell) wackelige Freeware

# **Übersicht**

**Hersteller:** Steinberg **Modell:** Sequel **Typ:** Digital Audio Workstation **Plattform:** PC, MAC

**minimale System-**

anforderungen PC: Windows XP Home (SP2) oder Windows Vista Home Basic, Pentium / Athlon 2 GHz Desktop, 1.7 GHz Mobil oder Core Duo 1.6 GHz Prozessor, 1 GB RAM, 6 GB freier Festplattenplatz, DVD Laufwerk, Bildschirm 1280 x 800 Pixel, Windows DirectX kompatible Audio Hardware; ASIO kompatible Audio Hardware empfohlen, Internetverbindung zur Lizenz-Aktivierung

#### **minimale Systemanforderungen Mac:**

1280 x<br>DirectX<br>Hardware<br>Hardware<br>Lizenz-<br>**minima**<br>**anford**<br>Mac OS<br>G5 1.8<br>Solo 1.1<br>LGB R<br>Festplat<br>And Roo Pix<br>Ample Laufwe<br>Laufwe<br>Laufwe<br>Laufwe<br>Laufwe<br>Laufwe<br>Laufwe<br>Laufwe<br>Laufwe<br>Litenzy<br>Litenzy<br>Schulute<br>Schulute<br>Schulute<br>S Mac OS X v10.4, Power Mac G5 1.8 GHz oder Intel Core Solo 1.5 GHz Prozessor, 1 GB RAM, 6 GB freier Festplattenplatz, DVD Laufwerk, Bildschirm 1280 x 800 Pixel, CoreAudio kompatible Audio Hardware, Internetverbindung zur Lizenz-Aktivierung

**Listenpreis:** 99 Euro

**Verkaufspreis:** 89 Euro, Schulversion: 59 Euro

**www.sequel-music.de**

# **Pro & Contra**

- **+** einfaches Handling
- **+** guter Content
- **+** günstiger Preis
- **-** Leistungsbedarf **-** Kopierschutz-Handhabung

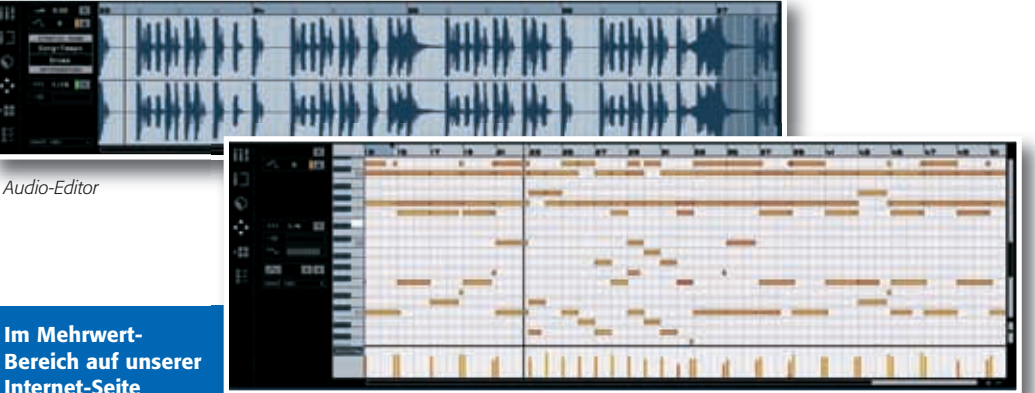

**Internet-Seite www.tools4music.de findet sich ein Zusam menschnitt der Sequel-Demos als MP3-File.**

### **NACHGEFRAGT**

*Angus Baigent, Public Relations Manager bei Steinberg, ließ uns wissen:*

*"Eine sehr leicht erlernbare Be dienung, ausgezeichnete Sounds und ein schneller Weg zu hervorragend klingenden Resultaten: Das waren die Anforderungen, die wir unseren Programmierern und Produktdesignern bei der Ent wicklung von Sequel gestellt haben. Und ich denke, das ist uns gelungen. Mit Sequel kann ich Musik produzieren, ohne jegliche Vorkenntnisse der Produktions technik zu haben. Ich muss noch nicht mal ein Instrument spielen, kann aber trotzdem durchaus Chart-taugliche Musik machen. Wir haben auch hinsichtlich unserer Cubase-Kunden sehr viel Aufwand betrieben, ein richtig gutes Paket zusammen zu stellen. Für tools-Leser, die bereits ein Profi-Werk zeug wie Cubase einsetzen, stellt die umfangreiche Soundbibliothek die potenziell wertvollste Bereiche rung dar. An den enthaltenen Loops und Sounds haben verschiedene Top-Produzenten aus Deutschland, England und den USA mitgewirkt. Damit hat man sofort stilechte und Chart-taugliche Sounds am Start. Außerdem planen wir, die bisherige Bibliothek im Laufe des Jahres mit neuen Sounds zu erweitern."*

das System aus dem Tritt bringen kann. Ob der mitgelieferte Vorrat an vorgefertigten Phrasen zusagt, ist ganz klar Geschmackssache. Ich konnte das ein oder andere Versatzstück gleich für eine Theaterproduktion verwenden, die zum Testzeitpunkt gerade anstand. Eigenes Klang/Loop-Material lässt sich übrigens durchaus in Sequel nutzen und in die Media-Bay integrieren.

#### **Freestyle**

*MIDI-Editor*

Natürlich dürfen auch eigene Audio- und MIDI-Spuren eingespielt werden. Sequel kann bis zu acht Audio-Spuren gleichzeitig aufnehmen, einem komplett abgenommenem Drumset steht also nichts im Wege. Wenn es allerdings um die Nach bearbeitung der Aufnahmen geht, zeigt sich der Audio-Editor rudimentär. Außer dem Einfügen von Stille und der Korrektur mittels Timestretch bietet er keine Eingriffsmöglichkeiten. Das MIDI-Pendant ist da schon umfangreicher, ein typischer Pianoroll-Editor mit simplen Quantisierungs-Möglichkeiten, welcher sich auch auf Step-Eingabe umschalten lässt. Auf eine MIDI-Spur werden immer sämtliche Eingänge aufgenommen, es ist also nicht möglich, verschiedene MIDI-Quellen gleichzeitig auf verschiedenen Tracks aufzunehmen. MIDI-Spuren lassen sich überdies nur auf Sequel-interne Instrumente routen, vorhandene Hardware-MIDI-Ausgänge werden nicht unterstützt. Das lässt sich alles verschmerzen – für die angepeilte Anwendergruppe gehen die Einschränkungen in Ordnung.

## **Die schönen Dinge**

Ein wirklich cooles Feature ist der Arranger. Ähnlich wie in Abletons Live kann man mit seinen Buttons zuvor definierte Songparts abschießen und so Arrangements live jammen. Das ist nicht nur auf der Bühne, sondern auch im Studio zum Song-Arranging nutzbar. Daumen hoch gibt's von meiner Seite auch für die Automationsmöglichkeiten. Nicht nur schnöde Lautstärkeverläufe, sondern so ziemlich alle Effektparameter einer Spur lassen sich fernsteuern. Das ist für ein erklärtes Einsteigerprogramm schon ganz schön professionell.

Wo wir gerade bei den Effekten sind: Externe Plugins bleiben wie erwähnt außen vor, aber die mitgelieferte Standardausstattung ist für Einsteiger allemal ausreichend. Equalizer und Kompressor sind in jedem Kanal fest installiert, für die zwei frei bestückbaren Inserts pro Kanal und die zwei globalen Send-Effekte stehen unter anderem ein einfacher Hall, zwei Delays, diverse Modulations- und Filter-Geschichten, ja sogar ein Gitarrenamp-Simulator zur Verfügung. Letzterer wird keinen Pod und kein spezialisiertes Plugin arbeitslos machen, ist aber eine nette Zugabe. Zumal auch andere Instrumente und LoFi-Vocals durchaus von satter Verzerrung profitieren können. Noch ein Wort zum Leistungsbedarf. Se quel ist nicht gerade das Ökomobil unter den Sequenzern. Für wirklich niedrige Latenzen braucht es einen potenten PC, ob das mit der Hardware-Situation der angepeilten Einsteiger-Zielgruppe zusam men passt, ist zumindest fraglich. Wenn ich während der Wiedergabe durch Menüs wandern oder Einstellungen ändern wollte, liefen die meisten Demoprojekte auf meinem für Musikproduktion eingerichteten P 4 (Windows XP Rechner mit 3,2 GHz und 1,5 GB RAM) zunächst zwischen 256 und 512 Samples Latenz ohne Ruckeln und Aussetzer, das besonders aufwändige Projekt "Broken Inside" brauchte dazu sogar 768 Samples.

Was mich ein wenig verwirrt, ist die Tatsache, dass die gleichen Projekte in

Cubase 4.1 runder laufen. Meist lässt sich die Latenz eine Stufe runterstellen, ohne dass es bei der Arbeit zu Audio-Artefakten kommt. Das angesprochene Öffnen der Sequel-Projekte in Cubase 4.1 läuft absolut problemlos. Auch der gesamte Sequel-Content steht in der Cubase-Media-Bay zur Verfügung.

#### **Finale**

Sequel hinterlässt einen etwas zwiespältigen Eindruck. Zum einen hat mir der Kopierschutz etliche graue Haare be schert, unschwer vorzustellen, wie Einsteiger mit einer solchen Situation klarkommen. Möglich, dass es sich um den Einzelfall eines renitenten XP-Rechners gehandelt hat. Aber die begleitende Recherche in den Foren weist darauf hin, dass sich Steinberg zum Kopierschutz was einfallen lassen sollte.

Zum anderen wurde meine romantische Vorstellung, dass ich Sequel auf dem Laptop installieren kann und dann unterwegs erstellte Song-Gerüste zu Hause auf dem großen Rechner mit Cubase weiter bearbeite, zerschlagen, denn der Content ist ebenfalls an die Lizenz gebunden. Ich habe Sequel auf dem Studio-Rechner installiert, um von Cubase aus auf diesen Content zugreifen zu können, das eigentliche Sequel-Programm ist dort aber für mich relativ nutzlos, da ich wie gesagt Cubase am Start habe. Auf dem Laptop wäre Sequel eine prima (und Hardware-Dongle-freie) Alternative zum großen Sequenzer – aber die Aktivierung ist ja nun bereits an den Studio-Rechner gebunden, auf dem ich zwar den Content haben möchte, nicht aber das Programm brauche. Schade.

Andererseits sind Aufmachung und Handling von Sequel durchaus sympathisch, stromlinienförmig und Einsteigerkompatibel. Acht Audioeingänge gleichzeitig und die umfassende Automation lassen dabei dem ambitionierten Heimproduzenten durchaus Luft nach oben. Und der Content ist gut – für mich der Grund, warum sich, bei allem Für und Wider, die Anschaffung lohnt. Wer probieren möchte, ob ihm Sequel zusagt, kann das übrigens risikofrei, denn unter www.sequel-music.de lässt sich eine 45- Tage-lauffähige Demoversion downloaden. Keine Angst, es sind nicht die vollen 6 GB, der Download begnügt sich mit schlanken 350 MB. ■